## **14**

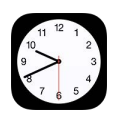

## Panoramica di Orologio

Il primo orologio mostra l'ora in base alla tua posizione quando configuri iPad. Aggiungi altri orologi per visualizzare che ora è nelle principali città e in altri fusi orari. **Orologio**<br> **Crologio**<br> **Panoramica d**<br> **Il primo orologio m<br>
logi per visualizzare<br>
Elimina degli orologio<br>
Imodificane l'ordine.** 

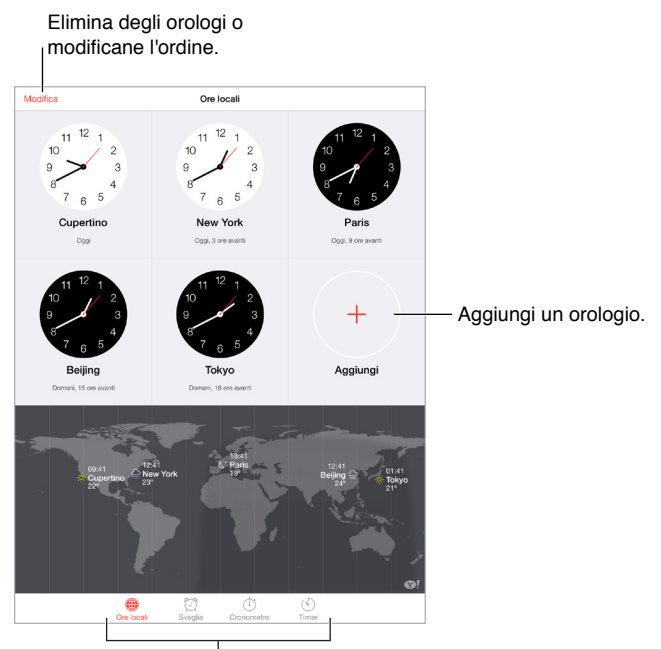

Visualizza gli orologi, punta una sveglia, cronometra un evento o imposta un timer.

## Sveglie e timer

Puntare una sveglia su iPad: tocca Avviso, quindi tocca +. Imposta l'ora in cui desideri svegliarti e altre opzioni, quindi assegna un nome alla sveglia (ad esempio "Buongiorno").

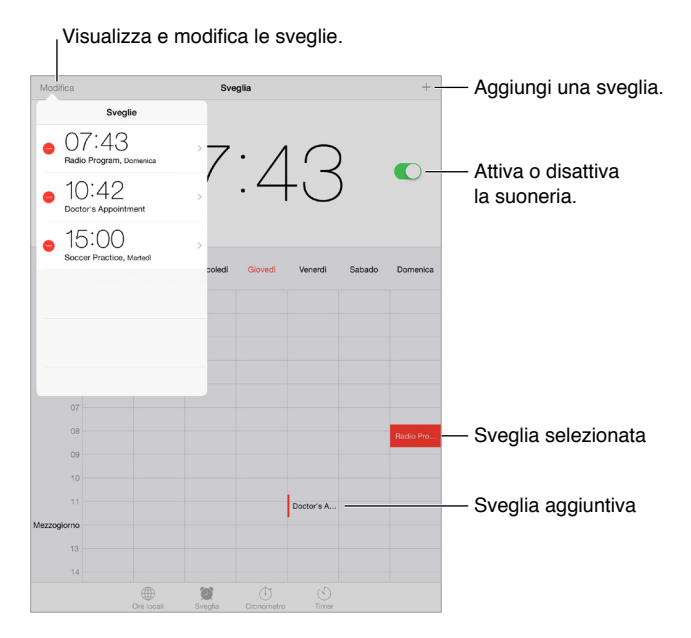

**Cronometrare un tempo:** utilizza il cronometro per cronometrare un tempo, registrare i giri o impostare un timer per avvisarti quando il tempo è scaduto.

**Se vuoi addormentarti ascoltando della musica o un podcast:** tocca Timer, tocca "Allo stop", quindi scegli "Interrompi riproduzione" nella parte inferiore.

**Ottenere accesso rapido alle funzionalità di Orologio:** scorri verso l'alto dal bordo inferiore dello schermo per aprire Centro di Controllo, quindi tocca  $\circlearrowleft$ . Puoi accedere a Timer da Centro di Controllo anche quando iPad è bloccato. Inoltre, puoi navigare alle altre funzionalità dell'orologio.

Per utilizzare Siri puoi dire, ad esempio:

- "Imposta il timer a 3 minuti"
- "Domani svegliami alle 7 del mattino"
- "Quali sveglie sono impostate?"